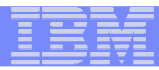

## **Understanding Digital Certificates on z/OS**

**Share Anaheim, CASession 8349March 2nd 2011**

**Wai Choi, CISSPIBM Corporation RACF/PKI Development & DesignPoughkeepsie, NY**

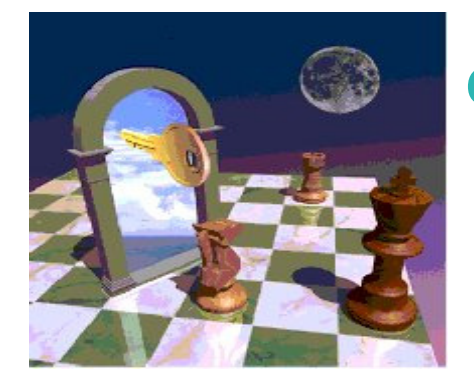

**e-mail: wchoi@us.ibm.com**

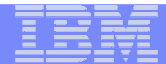

#### **Trademarks**

**The following are trademarks of the International Business Machines Corporation in the United States and/or other countries.**

- CICS\*
- DB2\*
- IBM\*
- IBM (logo)\*
- OS/390\*
- RACF\*
- Websphere\*
- z/OS\*

\* Registered trademarks of IBM Corporation

#### **The following are trademarks or registered trademarks of other companies.**

Identrus is a trademark of Identrus, IncVeriSign is a trademark of VeriSign, IncMicrosoft, Windows and Windows NT are registered trademarks of Microsoft Corporation.

\* All other products may be trademarks or registered trademarks of their respective companies.

#### **Notes**:

Performance is in Internal Throughput Rate (ITR) ratio based on measurements and projections using standard IBM benchmarks in a controlled environment. The actual throughput that any user will experience will vary dependin considerations such as the amount of multiprogramming in the user's job stream, the I/O configuration, the storage configuration, and the workload processed. Therefore, no assurance can be given that an individual user wil improvements equivalent to the performance ratios stated here.

IBM hardware products are manufactured from new parts, or new and serviceable used parts. Regardless, our warranty terms apply.

All customer examples cited or described in this presentation are presented as illustrations of the manner in which some customers have used IBM products and the results they may have achieved. Actual environmental costs a characteristics will vary depending on individual customer configurations and conditions.

This publication was produced in the United States. IBM may not offer the products, services or features discussed in this document in other countries, and the information may be subject to change without notice. Consult y contact for information on the product or services available in your area.

All statements regarding IBM's future direction and intent are subject to change or withdrawal without notice, and represent goals and objectives only.

Information about non-IBM products is obtained from the manufacturers of those products or their published announcements. IBM has not tested those products and cannot confirm the performance, compatibility, or any other cl IBM products. Questions on the capabilities of non-IBM products should be addressed to the suppliers of those products.

Prices subject to change without notice. Contact your IBM representative or Business Partner for the most current pricing in your geography.

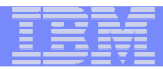

## Agenda

- **Example 1 Symmetric Encryption**
- **What are digital certificates**
- **Certificate types and contents**
- **Overview of certificate utilities available on z/OS**
- **Certificate formats**
- **Summary**
- **Appendix – equivalent certificate commands on Top Secret and ACF2 (provided by Carla Flores, Computer Associate)**

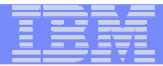

### Symmetric Encryption

- $\mathcal{L}_{\mathcal{A}}$ **Defined keys**
- $\overline{\mathcal{A}}$ **Provide data confidentiality**
- **Service Service Algorithm defines strength of the encryption – DES, Triple DES, AES etc**

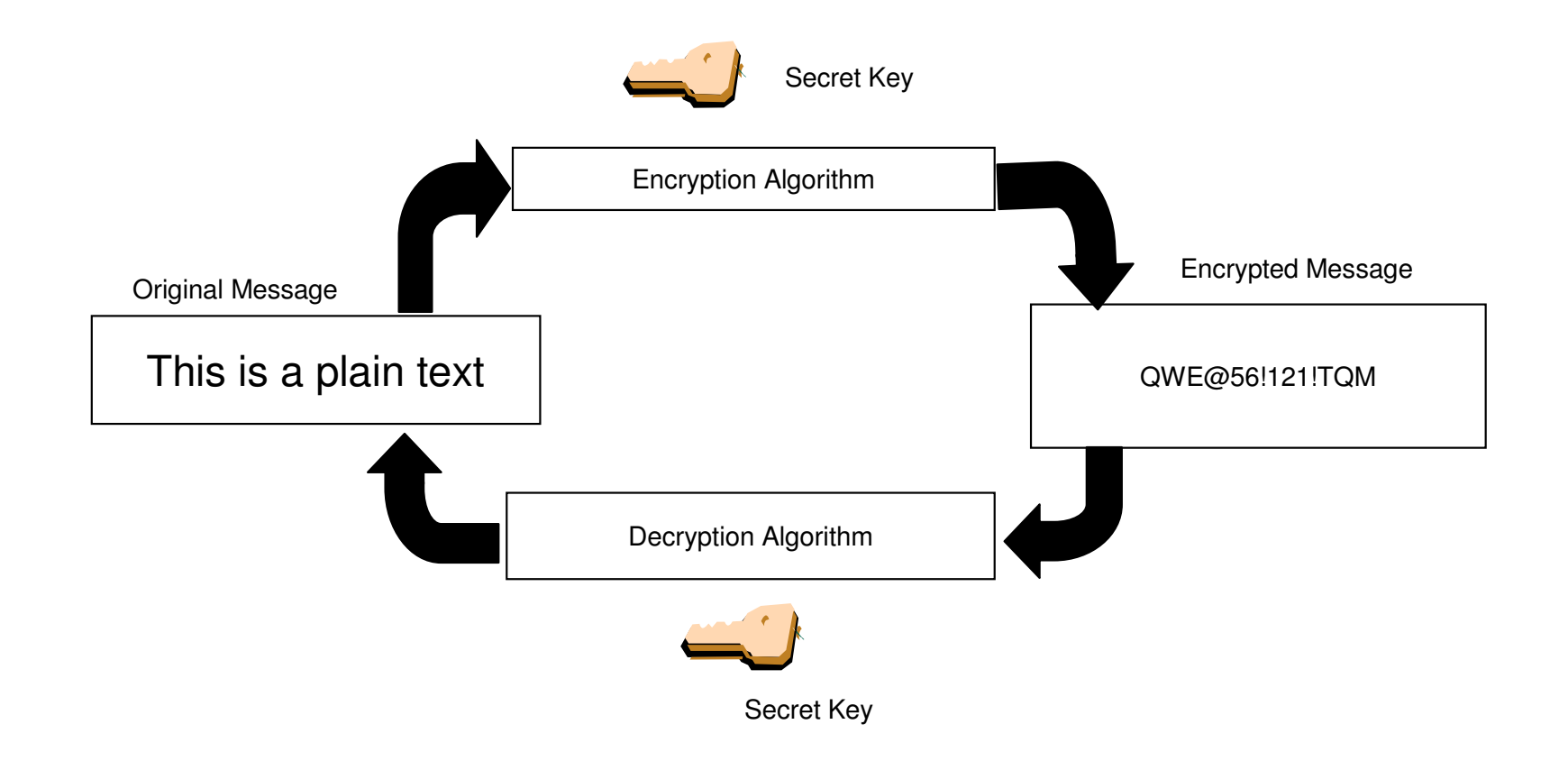

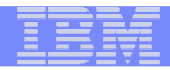

## Asymmetric Encryption

- **Public/private key pairs**
- **A public key and a related private key are numerically associated with each other.**
- **Provide data confidentiality, integrity and non repudiation**
- $\left\vert \cdot \right\vert$  **Data encrypted/signed using one of the keys may only be decrypted/verified using the other key.**
- $\mathbb{R}^n$ **Public key is intended to be given freely**
- $\mathbb{R}^2$  **Private key needs to be treated very securely and not distributed**

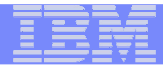

## **Encryption (for confidentiality)**

#### **Encrypting a message:**

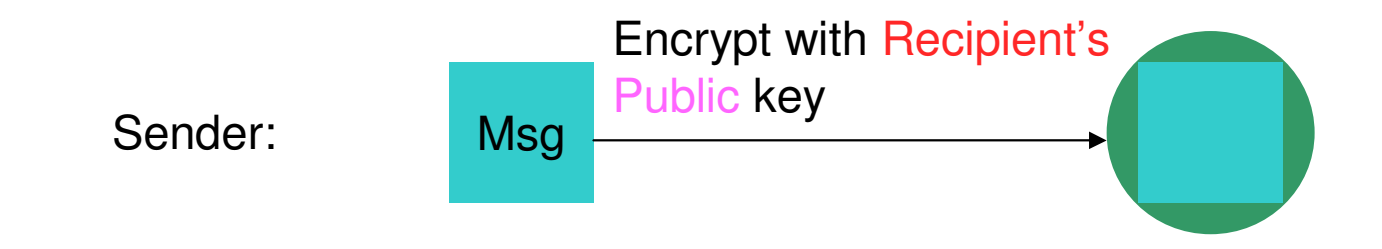

#### **Decrypting a message:**

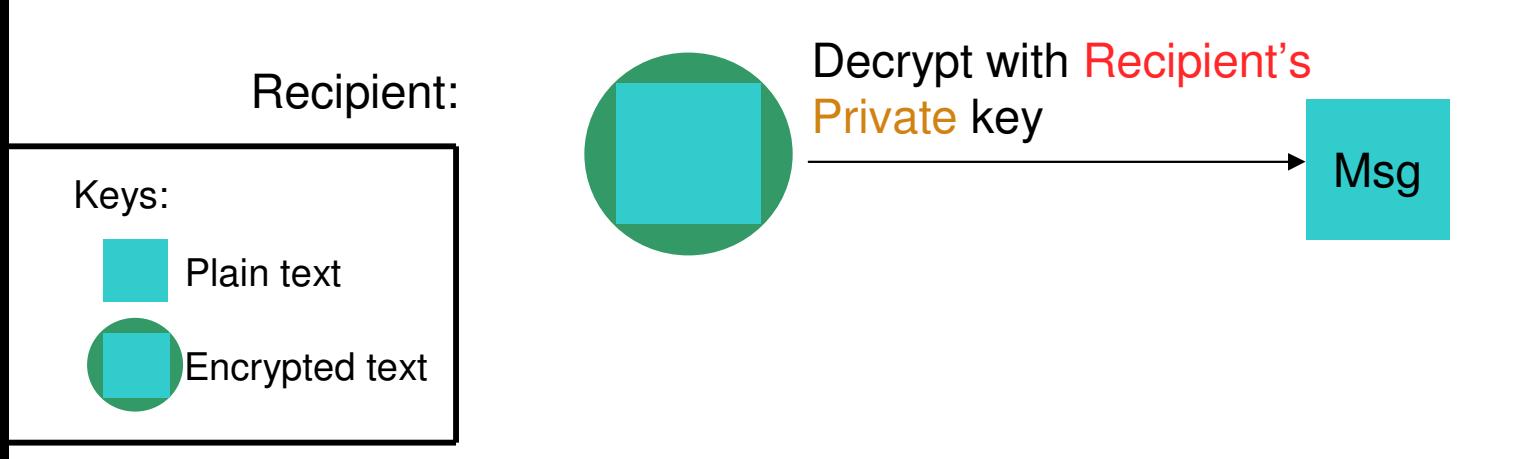

## **Signing (for integrity and non repudiation)**

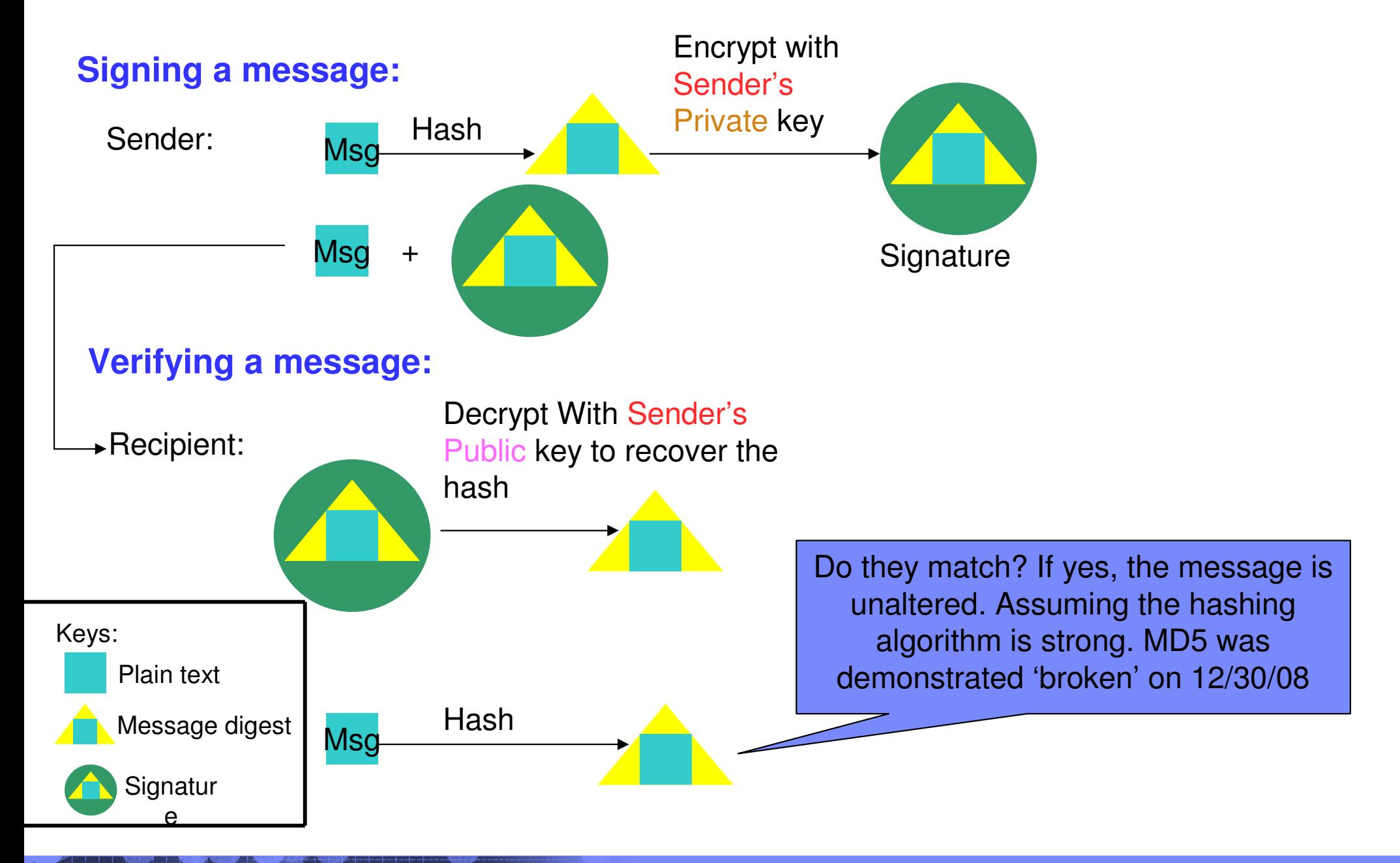

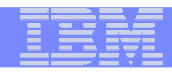

## What is a Digital Certificate

- **Best way to think of it is as an ID card, like driver licenses, passports**
- **To establish your identity or credential to be usedin electronic transactions**
- **Digital certificates been in existence for over 20 years**
- **It binds public key information to your identity to be used by applications that are based on public key protocols. (e.g. SSL/TLS)**
- **Generally digital certificates provide identity to a person or a server**

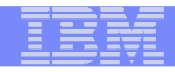

## What is a Digital Certificate

- **Issued by a trusted third party called Certificate Authority (CA) that can ensure validity**
- **Packaging of the information is commonly known as the x.509 digital certificate. X.509 defines the format and contents of a digital certificate.**
	- $-$  IETF RFC 5280
- **Have evolved over time to not only bind basic identity information to the public key but also how public key can be used, additional identity data, revocation etc.**

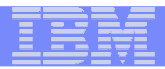

## What's inside a Certificate?

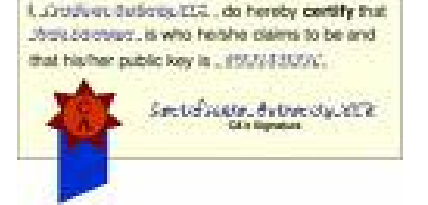

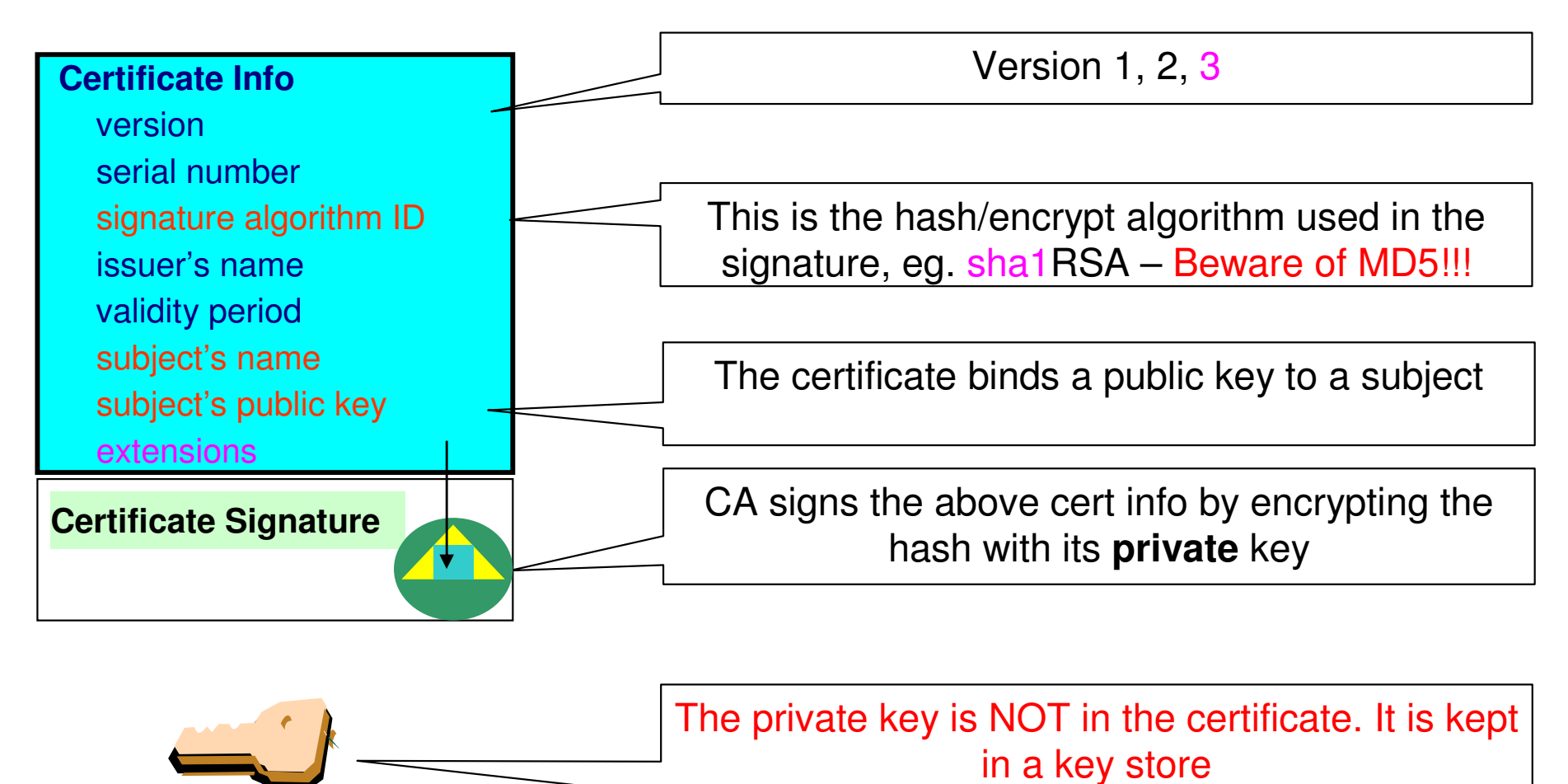

You can NOT change ANY of the certificate information!

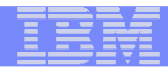

### Extensions of a x.509 digital Certificate

- Adds additional definitions to a certificate and its identity information
- 15+ currently defined
- Top 6 extensions of interest
	- Authority Key Identifier
	- Subject Key Identifier
	- Key Usage
	- Subject Alternate Name
	- BasicConstraints
	- CRL Distribution Point

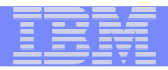

#### Extensions of a x.509 digital Certificate

- **Authority Key Identifier – Unique identifier of the signer**
- **Subject Key Identifier – Unique identifier of the subject**
- **Key Usage – defines how the public key can used**
	- Digital Signature
	- Key Encipherment
	- Key Agreement
	- Data Encipherment
	- Certificate Signing
	- CRL signing
- **Subject Alternate Name – additional identity information** 
	- Domain name
	- E-mail
	- URI
	- IP address
- **Basic Constraints – Certificate Authority Certificate or not**
- **CRL Distribution – Locating of Revoked certificate information**

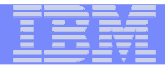

### Example of a x.509 digital Certificate

Certificate issued to Server x by CA MyCompany CA to be used for SSL/TLS communication

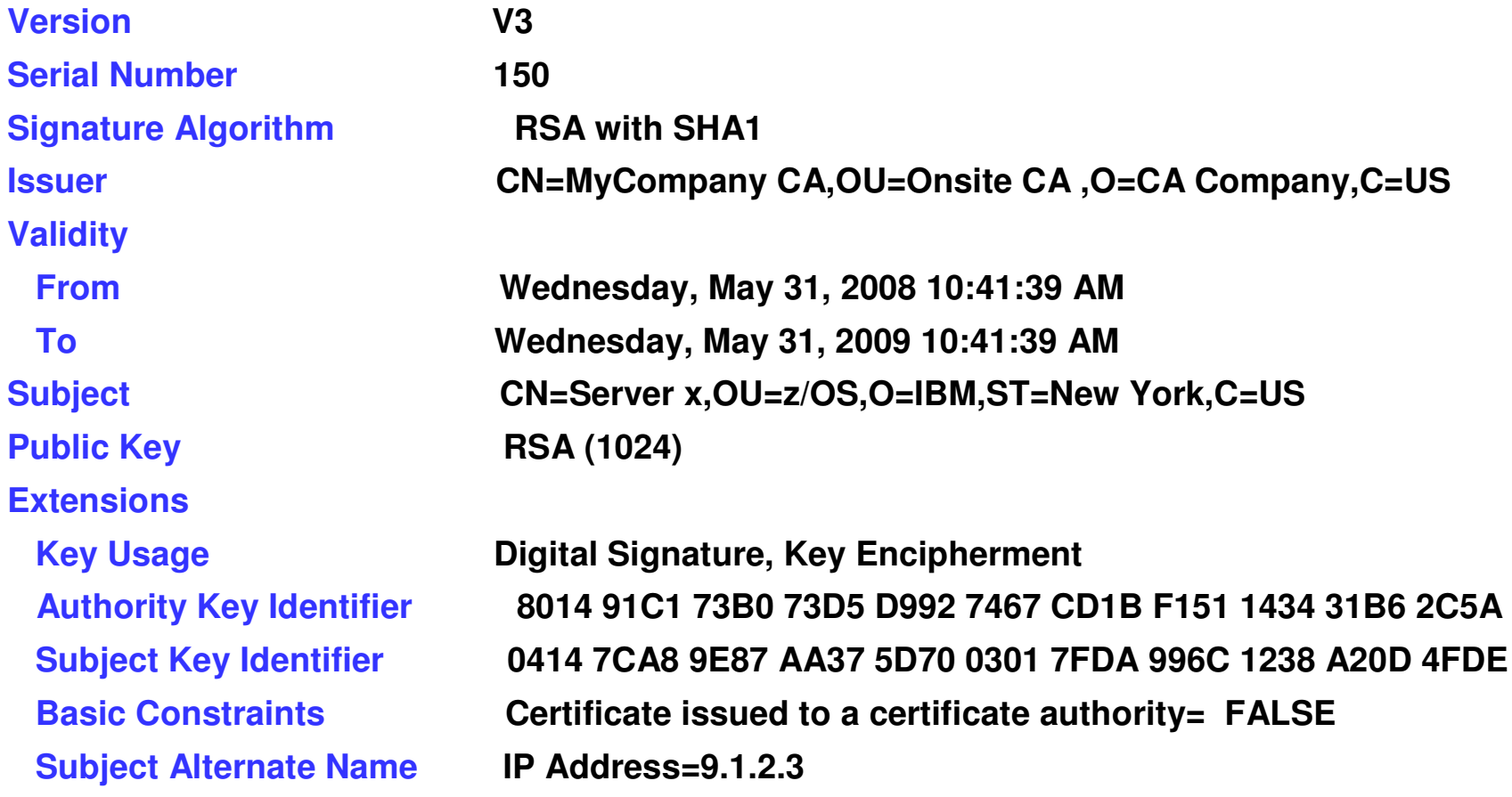

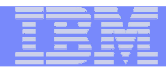

## Types of digital certificates

#### **Self signed**

- Self-issued
- Issuer and subject names identical<br>– Signed by itself using associated pr
- Signed by itself using associated private key

#### **Signed Certificates**

- Signed/issued by a trusted Certificate Authority Certificate using its private key.
- By signing the certificate, the CA certifies the validity of the information. Can be a well-known commercial organization or local/internal organization.

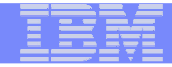

### Certificate Chain Validation

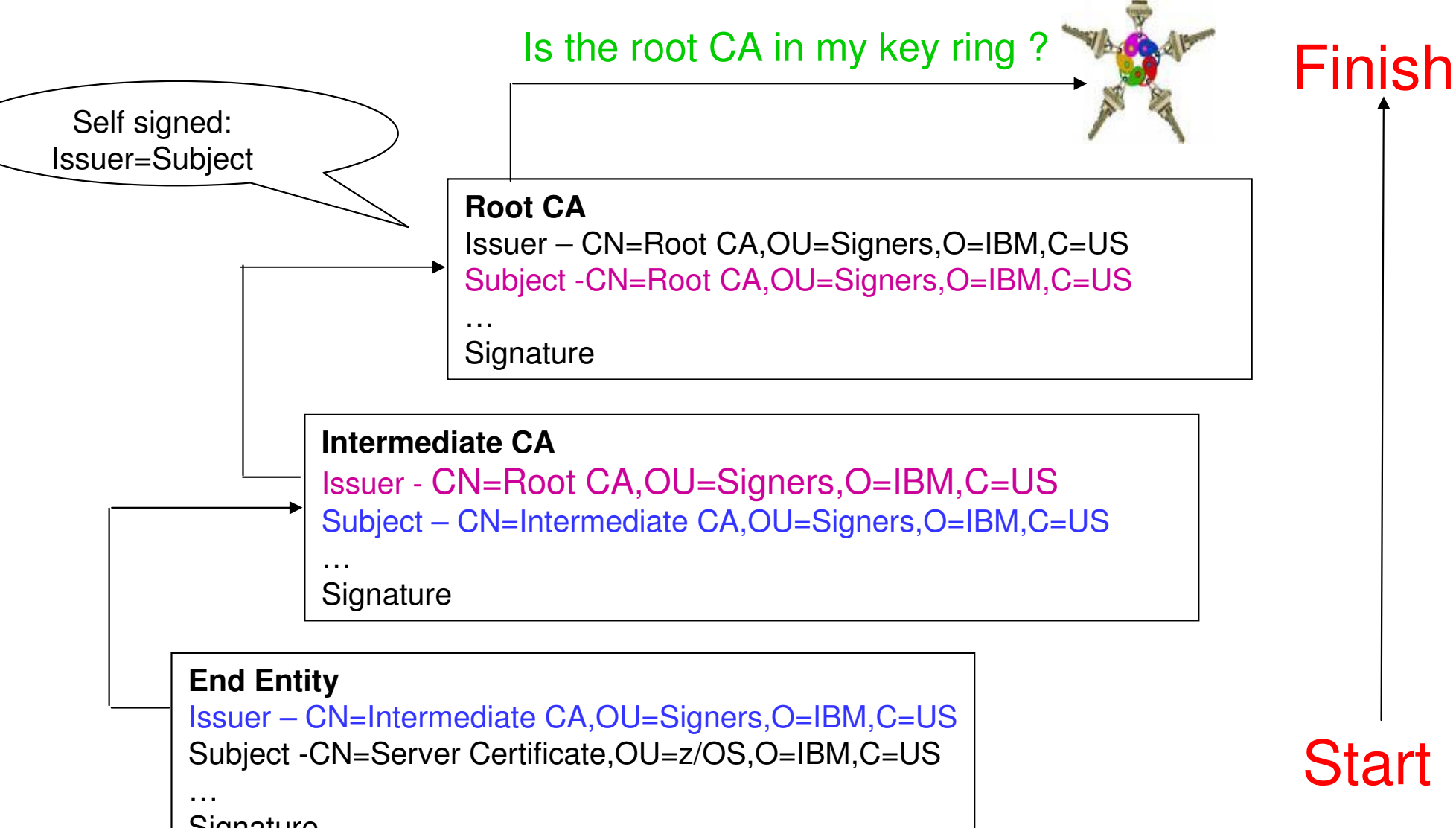

Signature

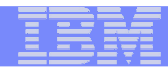

### **Certificate Stores on z/OS**

- gskkyman manages certificates stored in a key database file
- RACDCERT manages certificates stored in a RACF key ring.

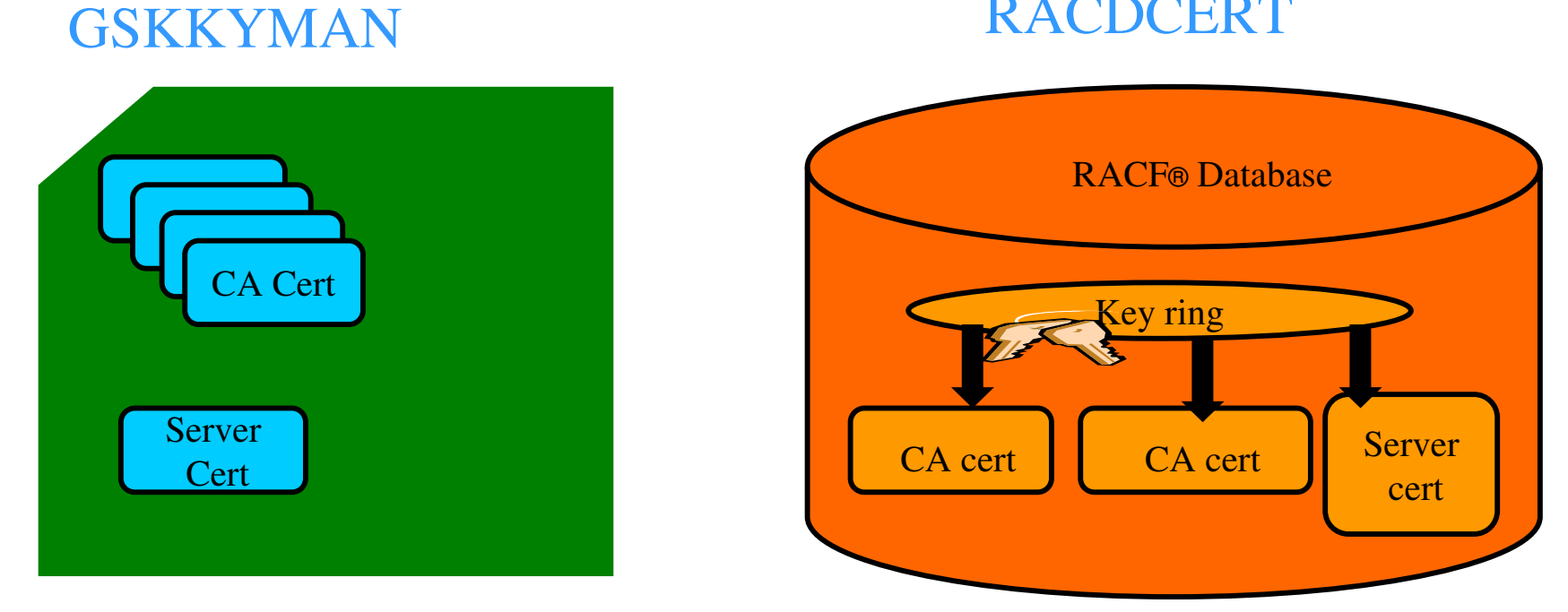

#### RACDCERT

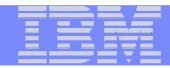

### Certificate Store Protection

gskkyman key database files

Protected by the file system's permission bits and password

Upon creation, permission bits are 700 giving the issuer of gskkyman read and write to the file only.

Applications using these files need at least read to the file

RACF Key Rings

**RACF** key rings are protected by resource profiles.

Users rings need read access to IRR.DIGTCERT.LISTRING or <ring owner>.<ring name>.LST to be able to read the contents of their key ring.

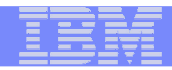

### Certificate Utilities

gskkyman is a Unix based utility shipped as part of the System SSL product in the z/OS Cryptographic Services Element

#### $\blacksquare{\sf RACDCERT}$  is a TSO command shipped as part of  ${\sf RACF}$

- Provide basic certificate functions
	- Create/delete certificate store (HFS key database file / SAF key ring)

Create certificate requests (to be signed by trusted CertificateAuthority)

- ▶ Import/Export certificates (with and without private keys)
- ▶ Create self-signed certificates
- Do not have all the functions of a real Certificate Authority

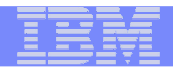

## Certificate Authority on z/OS

**PKI Services provides full certificate life cycle management** 

▶ Request, create, renew, revoke certificate

▶ Provide certificate status through Certificate Revocation List(CRL) and Online Certificate Status Protocol (OCSP)

Generation and administration of certificates via customizable web pages

▶ Support Simple Certificate Enrollment Protocol (SCEP) for routers to request certificates automatically

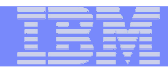

## Defining a Certificate

- **How will the certificate be used?**
- **What certificate store is to be used?**
- **Who will be the certificate authority?**
- **What is the identities' subject name?**
- **What is the size of the public/private keys?**
- **Whether additional identity information is to be added to the certificate?**
- **What label or nickname will the certificate be known by?**

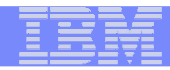

### Defining a Certificate Request to be signed by a CA

- <sup>A</sup>**certificate signing request** (also **CSR**) is a message sent from the certificate requestor to a certificate authority to obtain a signed digital certificate
- p. Contains identifying information and public key for the requestor
- Corresponding private key is not included in the CSR, but is used to digitally sign the request to ensure the request is actually coming from the requestor
- CSR may be accompanied by other credentials or proofs of identity required by the certificate authority, and the certificate authority may contact the requestor for further information.
- **If the request is successful, the certificate authority will send back** an identity certificate that has been digitally signed with the private key of the certificate authority.

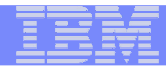

### **Steps to request a CA signed Certificate**

Steps:

- ▶ Create a key database file or SAF key ring
- ▶ Receive CA certificate, if not already in database
- ▶ Create a new certificate request and send to CA
- ▶ Receive signed certificate
- $\triangleright$  Indicate to the application that this certificate is to be used
	- Mark it as 'default'
	- ▶ Name it with a specific required label

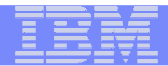

## **If you use gskkyman…**

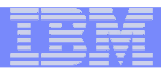

### **Create a key database**

#### **Database Menu**

- **1 - Create new key database**
- **2 - Open key database**
- **3 - Change database password**
- **4 - Change database record length**
- **5 - Delete database**
- **6 - Create key parameter file**
- **7 – Display certificate file (Binary or Base64 ASN.1 DER)**
- **0 - Exit Program**

**Enter your option number: <sup>1</sup>**

**Enter key database name (press ENTER to return to menu: /tmp/my.kdb**

**Enter database password (press ENTER to return to menu: password**

**Re-enter database password: password**

 **Enter password expiration in days (press ENTER for no expiration): <enter>Enter database record length (press ENTER to use 2500): <enter>**

**This will add a number of well-known trusted CA certificates to the key database**.

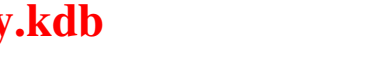

Name of key database

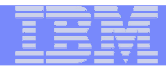

### **Importing a signing Certificate Authority Certificate**

**Key Management Menu** 

**Database: /tmp/my.kdb** 

- **1 - Manage keys and certificates**
- **2 - Manage certificates**
- **3 - Manage certificate requests**
- **4 - Create new certificate request**
- **5 - Receive requested certificate or a renewal certificate**
- **6 - Create a self-signed certificate**
- **7 - Import a certificate**
- **8 - Import a certificate and a private key**
- **9 - Show the default key**
- **10 - Store database password**
- **11 - Show database record length**
- **0 - Exit program**

**Enter option number (press ENTER to return to previous menu): <sup>7</sup>**

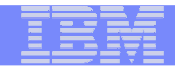

File contains the CA

certificate

### **Importing a signing Certificate Authority Certificate Continued**

**Enter import file name (press ENTER to return to menu): cacert.b64Enter label (press ENTER to return to menu): CA Certificate**

**Certificate imported.** 

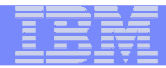

### **Creating a new certificate request**

**Key Management Menu** 

**Database: /tmp/my.kdb** 

- **1 - Manage keys and certificates**
- **2 - Manage certificates**
- **3 - Manage certificate requests**
- **4 - Create new certificate request**
- **5 - Receive requested certificate or a renewal certificate**
- **6 - Create a self-signed certificate**
- **7 - Import a certificate**
- **8 - Import a certificate and a private key**
- **9 - Show the default key**
- **10 - Store database password**
- **11 - Show database record length**
- **0 - Exit program**

**Enter option number (press ENTER to return to previous menu): 4**

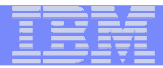

## **Fill in the information about the requestor**

**Certificate Type** 

- **1 - Certificate with 1024-bit RSA key**
- **2 - Certificate with 2048-bit RSA key**
- **3 - Certificate with 4096-bit RSA key**
- **4 - Certificate with 1024-bit DSA key**

**Enter certificate type (press ENTER to return to menu): 1** 

**Enter request file name (press ENTER to return to menu): certreq.arm**

**Enter label (press ENTER to return to menu): Server Certificate** 

**Enter subject name for certificate** 

**Common name (required): Server Certificate**

**Organizational unit (optional): Production**

**Organization (required): IBM**

**City/Locality (optional): Endicott** 

**State/Province (optional): New York**

**Country/Region (2 characters - required): US**

**Enter 1 to specify subject alternate names or 0 to continue: 1**

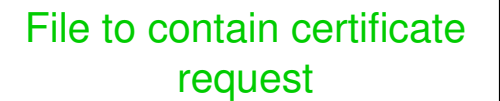

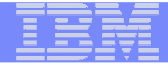

### **Content of the certificate request**

#### Contents of certreq.arm file:

**-----BEGIN NEW CERTIFICATE REQUEST-----**

**MIIB3jCCAUcCAQAwczELMAkGA1UEBhMCVVMxETAPBgNVBAgTCE5ldyBZb3JrMREwDwYDVQQHEwhFbmRpY290dDEMMAoGA1UEChMDSUJNMRMwEQYDVQQLEwpQcm9kdWN0aW9uMRswGQYDVQQDExJTZXJ2ZXIgQ2VydGlmaWNhdGUwgZ8wDQYJKoZIhvcNAQEBBQADgY0AMIGJAoGBAMTiaO7czZdi8IU+eCL23xtrqhXBqnksHBwdW8zeCjnqxq1lump9GY4Jw9Wyqp9a2J85bWJD06TaHhFALru5pgOl+jMOQTbB+wZoSOlbIrwoWl6lpLx1cqJOn53mBmv6ruP/d055jjgKTczYhOa2JdhmfpAvf+C6tUkn7qMWlRzNAgMBAAGgKzApBgkqhkiG9w0BCQ4xHDAaMBgGA1UdEQQRMA+CDW15Y29tcGFueS5jb20wDQYJKoZIhvcNAQEFBQADgYEAAxCvLl4Cq+YVdJuHGnVr28ySnPz8E1uMT/k9Y6qMEE+3Hiy2aD2mUREyeljehF5VNSbHwG5VCrFVVOtuVomeJgY8bYmlE45Z4oJoyqFGHdQVUQO5E+W3UvKYv698KQTpl668BV51F3xlBwNx6K1PLl40i0fq8gFMfB8nP0KMLOs=** 

**-----END NEW CERTIFICATE REQUEST-----**

### **Receiving a signed certificate request**

**Key Management Menu** 

**Database: /tmp/my.kdb** 

- **1 - Manage keys and certificates**
- **2 - Manage certificates**
- **3 - Manage certificate requests**
- **4 - Create new certificate request**
- **5 - Receive requested certificate or a renewal certificate**
- **6 - Create a self-signed certificate**
- **7 - Import a certificate**
- **8 - Import a certificate and a private key**
- **9 - Show the default key**
- **10 - Store database password**
- **11 - Show database record length**
- **0 - Exit program**

File contains cert returned from CA

**Enter option number (press ENTER to return to previous menu): <sup>5</sup>Enter certificate file name (press ENTER to return to menu): svrcert.arm**

## **Marking a certificate as the default**

**Key and Certificate Menu** 

**Label: Server Certificate** 

- **1 - Show certificate information**
- **2 - Show key information**
- **3 - Set key as default**
- **4 - Set certificate trust status**
- **5 - Copy certificate and key to another database**
- **6 - Export certificate to a file**
- **7 - Export certificate and key to a file**
- **8 - Delete certificate and key**
- **9 - Change label**
- **10 - Create a signed certificate and key**
- **11 - Create a certificate renewal request**
- **0 - Exit program**

**Enter option number (press ENTER to return to previous menu): <sup>3</sup>**

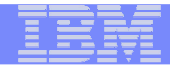

## **If you use RACDCERT…(ISPF Panel or Command)**

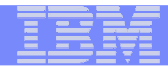

#### RACDCERT Panel on Key Ring

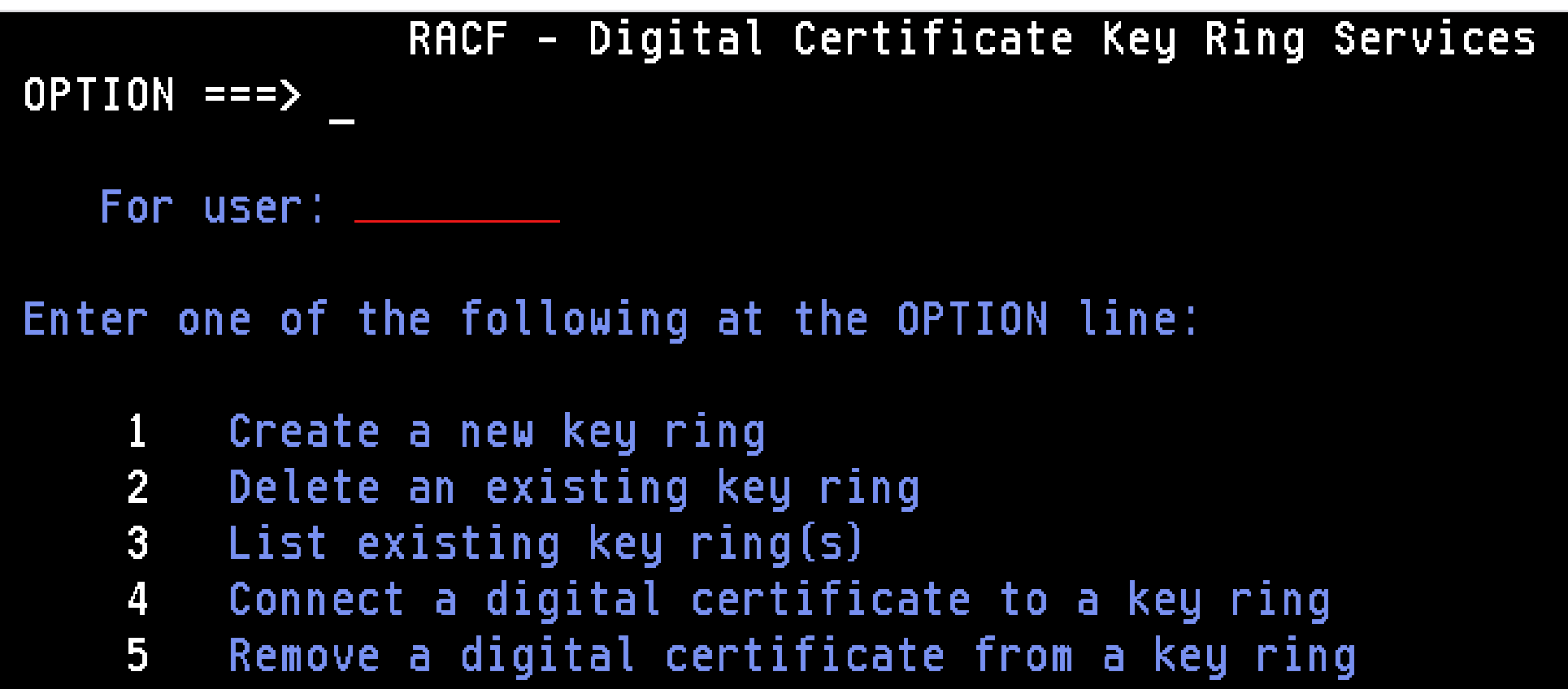

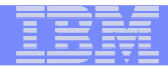

#### RACDCERT Panel on Certificate

RACF - Digital Certificate Services  $OPTION ==$ 

Select one of the following:

- 1. Generate a certificate and a public/private key pair.
- 2. Create a certificate request.
- 3. Write a certificate to a data set.
- 4. Add, Alter, Delete, or List certificates or check whether a digital certificate has been added to the RACF database and associated with a user ID.
- 5. Renew, Rekey, or Rollover a certificate.

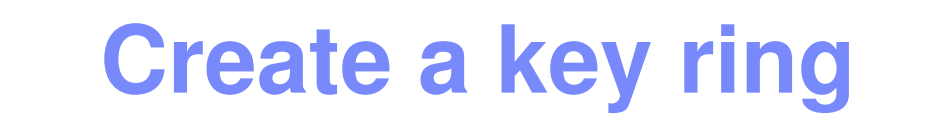

Name of key ring

**RACDCERT ID(FTPserver) ADDRING(MyRACFKeyRing)**

### **Importing a signing Certificate Authority Certificate**

 Dataset contains the CA certificate

**RACDCERT CERTAUTH ADD('user1.cacert') TRUST WITHLABEL('CA Certificate')**

**RACDCERT ID(FTPServer) CONNECT (CERTAUTH LABEL('CA Certificate') RING(MyRACFKeyRing) USAGE(CERTAUTH))**

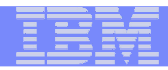

#### **Creating a new certificate request**

**RACDCERT ID(FTPServer) GENCERT SUBJECTSDN(CN('Server Certificate')OU('Production')O('IBM')L('Endicott')SP('New York')C('US'))SIZE(1024) WITHLABEL('Server Certificate') ALTNAME(DOMAIN('mycompany.com'))**

**RACDCERT ID(FTPServer) GENREQ(LABEL('Server Certificate')) DSN('user1.certreq')**

> Dataset to contain certificate request

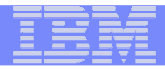

#### **Receiving a signed certificate request**

**RACDCERT ID(FTPServer) ADD('user1.svrcert') WITHLABEL('Server Certificate')** 

Dataset contains cert returned from CA

**RACDCERT ID(FTPServer) CONNECT(ID(SUIMGTF) LABEL('Server Certificate') RING(MyRACFKeyRing) USAGE(PERSONAL) DEFAULT)**

### **Listing a RACF Key Ring**

#### **RACDCERT ID(FTPServer) LISTING(MyRACFKeyRing)**

Ring:

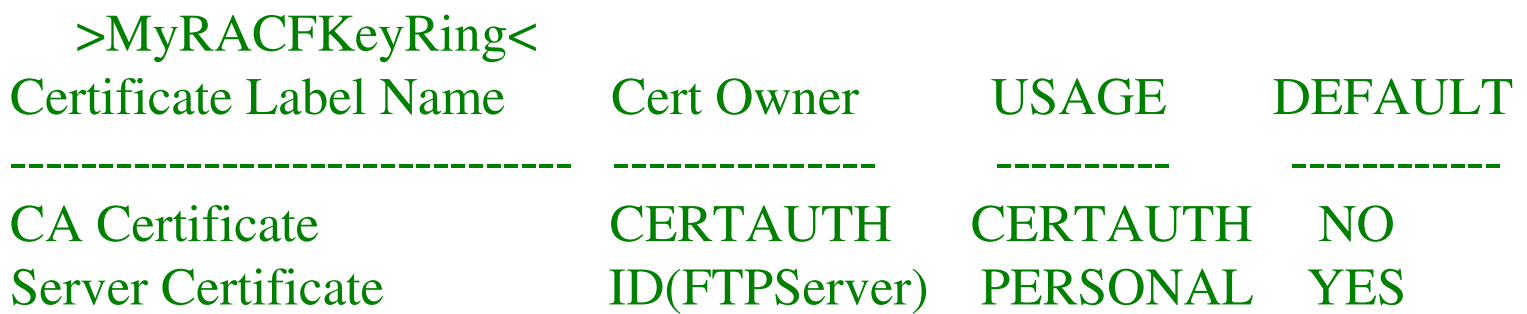

Note: RACF key rings allow for a certificate's private key to be stored into ICSF's (Integrated Cryptographic Service Facility) PKDS (Public Key Dataset) for added security.

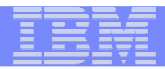

### Certificate Formats

### **X.509 certificates can exist in many different forms**

- –Single certificate
- –PKCS #7 certificate package
	- Contains 1 or more certificates
- –PKCS #12 certificate package
	- A password encrypted package containing 1 or more certificates and the private key associated with the endentity certificate.
	- Only package type that contains a private key
- **Can be in binary or Base64 encoded format**

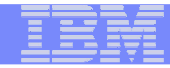

### Base64 encoding

#### **Converting binary data to displayable text for easy cut and paste.**

#### -----BEGIN CERTIFICATE-----

MIICPTCCAaagAwIBAgIIR49S4QANLvEwDQYJKoZIhvcNAQEFBQAwNzELMAkGA1UE BhMCVVMxDTALBgNVBAoTBFRlc3QxGTAXBgNVBAMMEFRlc3Rfc2VsZl9zaWduZWQw HhcNMDgwMTE3MTMwNjQxWhcNMDkwMTE2MTMwNjQxWjA3MQswCQYDVQQGEwJVUzEN MAsGA1UEChMEVGVzdDEZMBcGA1UEAwwQVGVzdF9zZWxmX3NpZ25lZDCBnzANBgkq hkiG9w0BAQEFAAOBjQAwgYkCgYEA9tKOv5gLaceozMfMeVd891fCjBVoR+dpzhwK R2B/QcQYBGLfqS4YM/wGSh6YrmVygO0VxocriySbcxRuBayw3pE4/3JI2myINmLp bFIdPCnqk/qvFK+1N+nrEnBK9yls7NmxDIuQQfFsX/o/DpoxwxzwXf+JbWDwirQR NyLiTGMCAwEAAaNSMFAwHQYDVR0OBBYEFAwDFLjOUCRa62BVs3jVyHewuOWEMB8G A1UdIwQYMBaAFAwDFLjOUCRa62BVs3jVyHewuOWEMA4GA1UdDwEB/wQEAwIE8DAN BgkqhkiG9w0BAQUFAAOBgQAC5sW1f3EdE0k9zc8wKNt1sczWkQBrVy4Rdrl7ERqN D2OfkBJQuXiNwN18pF6WPWfYG80MNwhP4oJSVePnzElh4Wzi2wl/zI8rINSW7px3 w16lz+8jEI84q/N0q0toPTAtEb6fIzwjkLtctt3oF+IjunvE5QoRsXRJbbTMD/EG $jw ==$ 

-----END CERTIFICATE-----

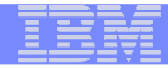

## Exporting Certificates through gskkyman

**Key and Certificate Menu** 

**Label: Server Certificate** 

- **1 - Show certificate information**
- **2 - Show key information**
- **3 - Set key as default**
- **4 - Set certificate trust status**
- **5 - Copy certificate and key to another database**
- **6 - Export certificate to a file**
- **7 - Export certificate and key to a file**
- **8 - Delete certificate and key**
- **9 - Change label**
- **10 - Create a signed certificate and key**
- **11 - Create a certificate renewal request**
- **0 - Exit program**

**Enter option number (press ENTER to return to previous menu):**

# Exporting Certificates through gskkyman

Option 6 – Public Certificate Information

Export File Format

- 1 Binary ASN.1 DER
- 2 Base64 ASN.1 DER
- 3 Binary PKCS #7
- 4 Base64 PKCS #7

Option 7 – Public Certificate Information and Private Key

Export File Format

- 1 Binary PKCS #12 Version 1 (Few very old applications still use V1)
- 2 Base64 PKCS #12 Version 1
- 3 Binary PKCS #12 Version 3
- 4 Base64 PKCS #12 Version 3

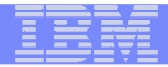

### Exporting Certificates through RACDCERT

#### k. **RACDCERT ID(userid) EXPORT**

(LABEL('label-name'))

DSN(output-data-set-name)

FORMAT(CERTDER | CERTB64 | PKCS7DER | PKCS7B64 | PKCS12DER | PKCS12B64 )

PASSWORD('pkcs12-password')

#### И. **Example - Export Server Certificate with its private key**

 RACDCERT ID(FTPServer) EXPORT LABEL('Server Certificate') DSN('USER1.SERVER.CERT')FORMAT(PKCS12DER) PASSWORD('passwd')

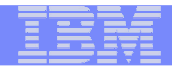

### **Summary**

- **Digital certificates provide electronic identity and public key information to be utilized through public key protocols (ie. SSL/TLS)**
- **Utilizing trusted CAs is key to ensure validity of the digital certificate**
- **Protect the private key!!!**
- **Larger the public/private key pair size, greater security, but more computation intense**

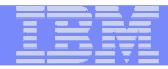

### **Summary**

- **Certificate source usage is application defined.**
- **When transferring certificates, use a format acceptable to the receiving side.**
- **When transferring certificates, be sensitive to binary and text modes to ensure proper transfer**

### **Appendix – Equivalent Certificate commands from Top Secret and ACF2(provided by Carla Flores, CA)**

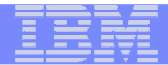

## **Top Secret**

### **Create a key ring**

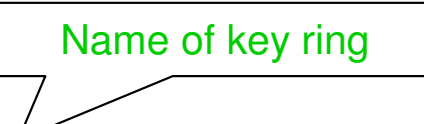

**TSS ADD(FTPserver) KEYRING(srvring) LABLRING(MyTSSKeyRing)**

### **Importing a signing Certificate Authority Certificate**

 Dataset contains the CA certificate

**TSS ADD(CERTAUTH) DIGICERT(cacert) DCDSN('user1.cacert') TRUST LABLCERT('CA Certificate')**

**TSS ADD(FTPserver) KEYRING(srvring) RINGDATA(CERTAUTH,cacert) USAGE(CERTAUTH)**

**Note: FTPserver should be the FTP Server acid**

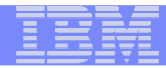

#### **Creating a new certificate request**

#### **TSS GENCERT(FTPserver) DIGICERT(svrcert) SUBJECTN(cn='Server Certificate' OU=Production O='CATechnologies' L=Lisle ST=Illinois C=US) KEYSIZE(1024) LABLCERT('Server Certificate') ALTNAME(domain=mycompany.com)**

**TSS GENREQ(FTPserver) DIGICERT(svrcert) DCDSN('user1.certreq')**

Dataset to contain certificate request

**Note: FTPserver should be the FTP Server acid**

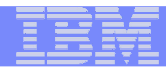

#### **Receiving a signed certificate request**

**TSS ADD(FTPserver) DIGICERT(svrcert) DCDSN('user1.svrcert') LABLCERT('Server Certificate')**

**RINGDATA(FTPserver,svrcert) USAGE(PERSONAL) DEFAULT**

**TSS ADD(FTPserver) KEYRING(srvring)** 

Dataset contains cert returned from CA

**Note: FTPserver should be the FTP Server acid**

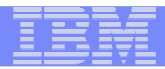

### **Listing a Key Ring**

#### **TSS LIST(FTPserver) KEYRING(srvring)**

 $KEYRING =$  srvring  $ACCESSORID = FTPserver$  ADMIN BY= BY(TSSADMIN ) SMFID(XE67) ON(11/18/2010) AT(15:07:33)KEYRING LABEL = MyTSSKeyRing KEYRING HAS THE FOLLOWING CERTIFICATES CONNECTED: ACID(CERTAUTH) DIGICERT(cacert ) DEFAULT(NO ) USAGE(CERTAUTH) LABLCERT(CA Certificate )ACID(FTPSERV ) DIGICERT(svrcert ) DEFAULT(YES) USAGE(PERSONAL) LABLCERT(Server Certificate )

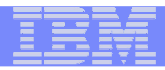

### Exporting Certificates

TSS EXPORT(acid|CERTAUTH|CERTSITE) [DIGICERT(name) [LABLCERT(labelname)] [DCDSN(output-data set name)] [FORMAT(CERTB64|CERTDER|PKCS7B64|PKCS7DER |PKCS12B64|PKCS12DER)] [PKCSPASS(PKCS#12 password)]

#### **Example - Export Server Certificate with its private key**

TSS EXPORT(FTPserver) DIGICERT(svrcert) DCDSN('user1.server.cert.p12') FORMAT(PKCS12DER) PASSWORD(passwd)

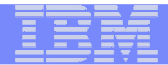

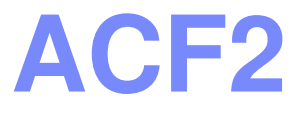

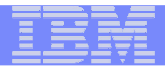

### **Create a key ring**

**Set profile(user) div(keyring)**

**Insert FTPserver.ring ringname(MyACF2KeyRing)**

### **Importing a signing Certificate Authority Certificate**

**Set profile(user) div(certdata)**

**Insert certauth.suffix dsn('user1.cacert') label(CA Certificate)**

**Connect certdata(certauth.suffix) keyring(FTPserver.ring) usage(certauth)**

**Note: FTPserver should be the FTP Server logonid. A suffix should be provided on all keyring and CERTDATA records.**

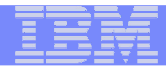

#### **Creating a new certificate request**

**Gencert FTPserver.suffix subjsdn(cn='Server Certificate'OU=Production O='CA Technologies' L=Lisle ST=Illinois C=US) size(1024) label(Server Certificate) altname(domain=mycompany.com)**

**Genreq FTPserver.suffix dsn('user1.certreq')**

**Note:FTPserver should be the FTP server logonid**

#### **Receiving a signed certificate request**

**Set profile(user) div(certdata)**

**Insert FTPserver.suffix dsn('user1.svrcert') label(Server Certificate)**

**Connect certdata(FTPserver.suffix) keyring(FTPserver.ring) usage(personal) default**

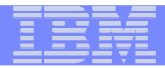

### **Listing a Key Ring**

#### **Set profile(user) div(keyring)**

#### **List FTPserver.server**

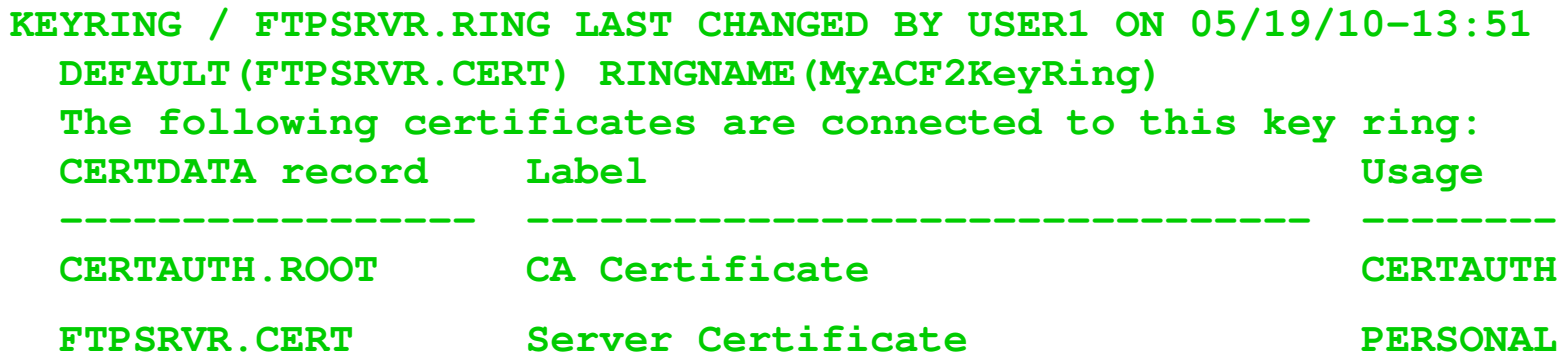

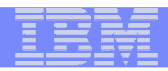

### Exporting Certificates

- EXPORT certdata.recordid dsn(output-dataset-name) Format(CERTDER | CERTB64 | PKCS7DER | PKCS7B64 | PKCS12DER | PKCS12B64) password(pkcs-12 password)
- **Example - Export Server Certificate with its private key**

Set profile(user) div(certdata)

Export FTPserver.suffix dsn('user1.server.cert.p12') format(pkcs12der) password(mypassword)

### **References**

 $\bullet$ **IBM Education Assistant web site:** 

**http://publib.boulder.ibm.com/infocenter/ieduasst/stgv1r0/index.jsp**

- **RACF web site:**

**http://www.ibm.com/servers/eserver/zseries/zos/racf**

**• PKI Services web site:** 

**http://www.ibm.com/servers/eserver/zseries/zos/pki**

- **IBM Redbooks z/OS V1 R8 RACF Implementation (SG24-7248)**
- **Security Server Manuals: RACF Command Language Reference (SC22-7687)RACF Security Administrator's Guide (SC28-1915)**
- $\bullet$  **Cryptographic Server Manual Cryptographic Services System Secure Sockets Layer Programming (SC24-5901)**
- **RFCs**

**RFC2459 - Internet X.509 Public Key Infrastructure Certificate and CRL Profile RFC5280 - Internet X.509 Public Key Infrastructure Certificate and Certificate Revocation List (CRL) Profile** 

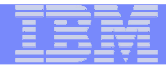

# **Questions ?**

 Questions or Time for Lunch? See you Tomorrow in the PKI Services LAB session

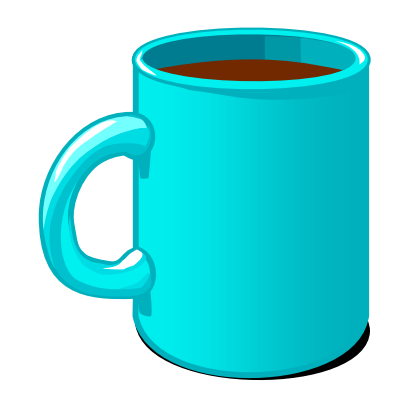

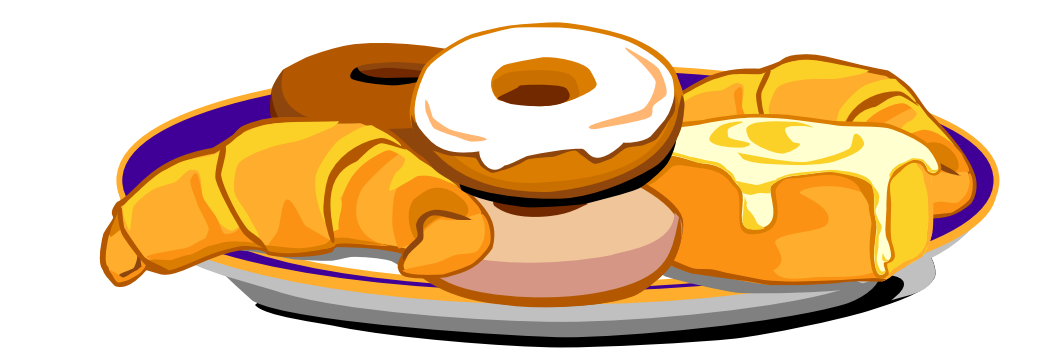